# **BattleDuel**

Jochen Terstiege

Copyright © Copyright©1995 Jochen Terstiege

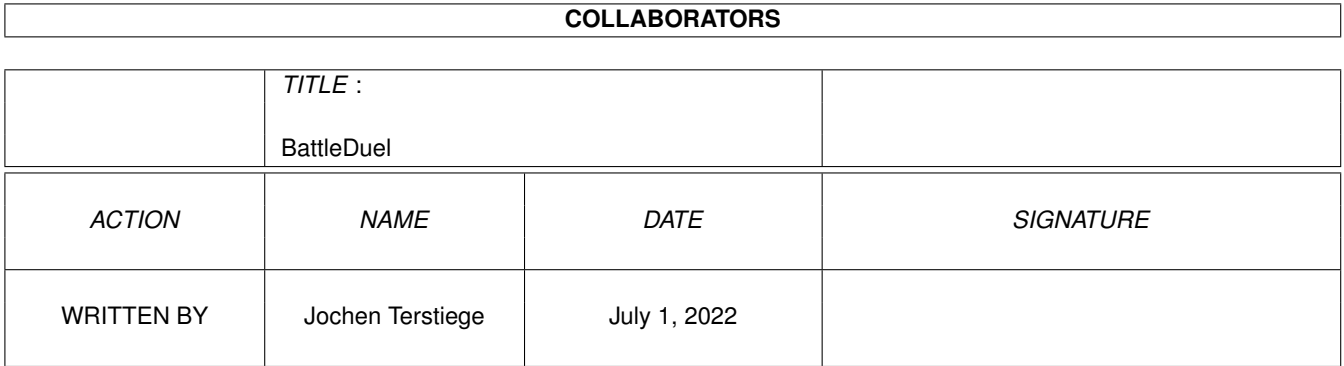

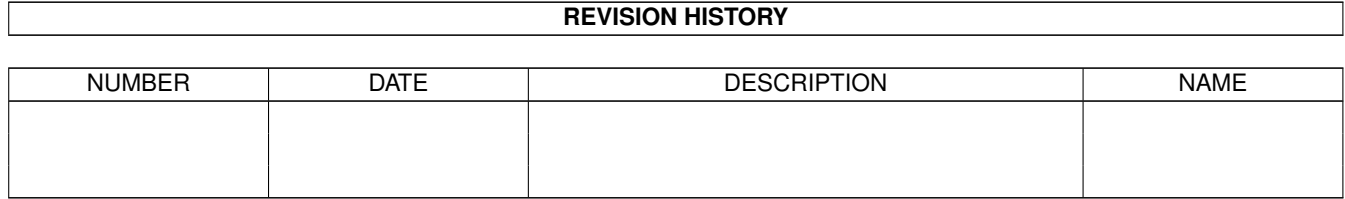

# **Contents**

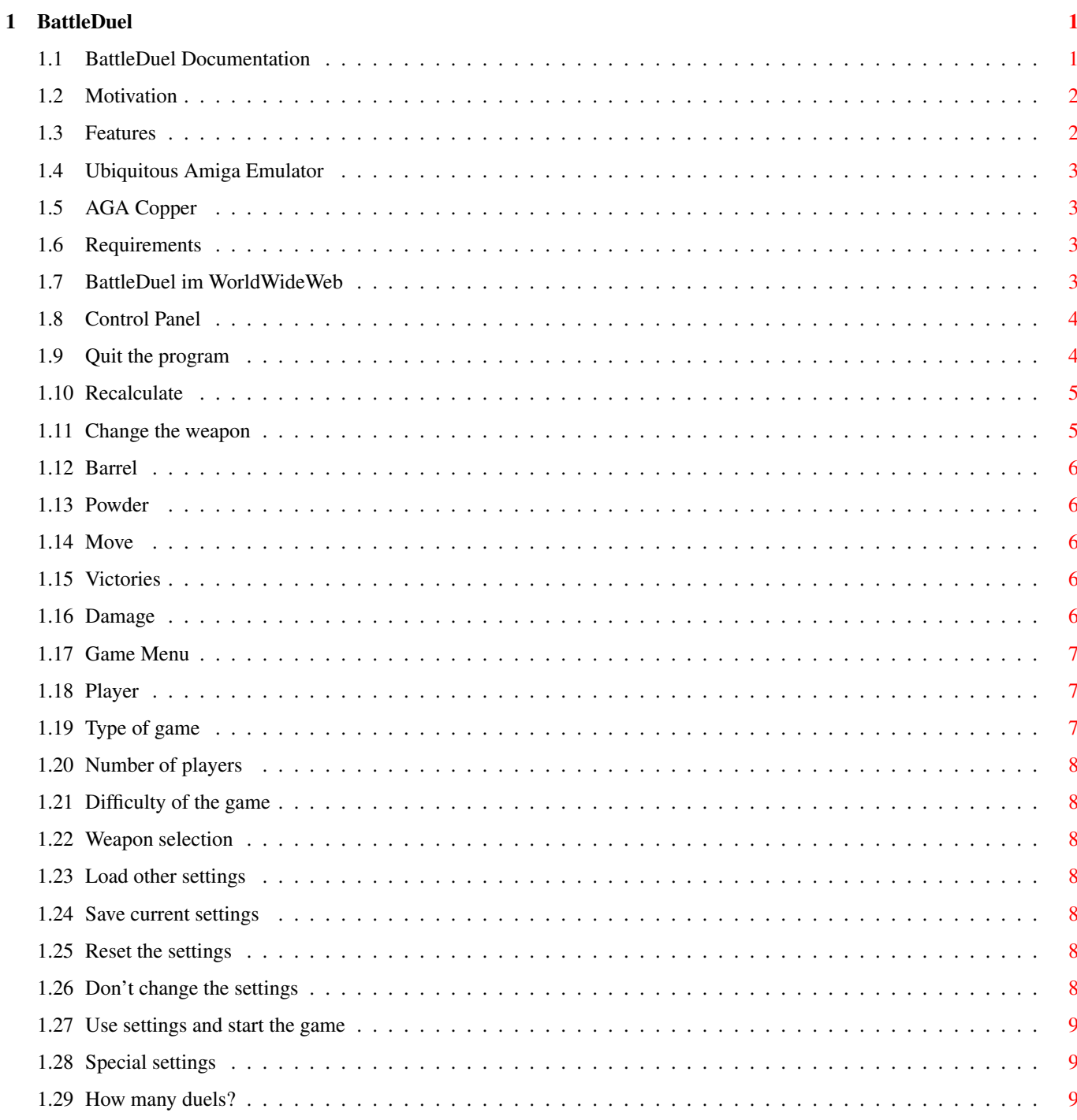

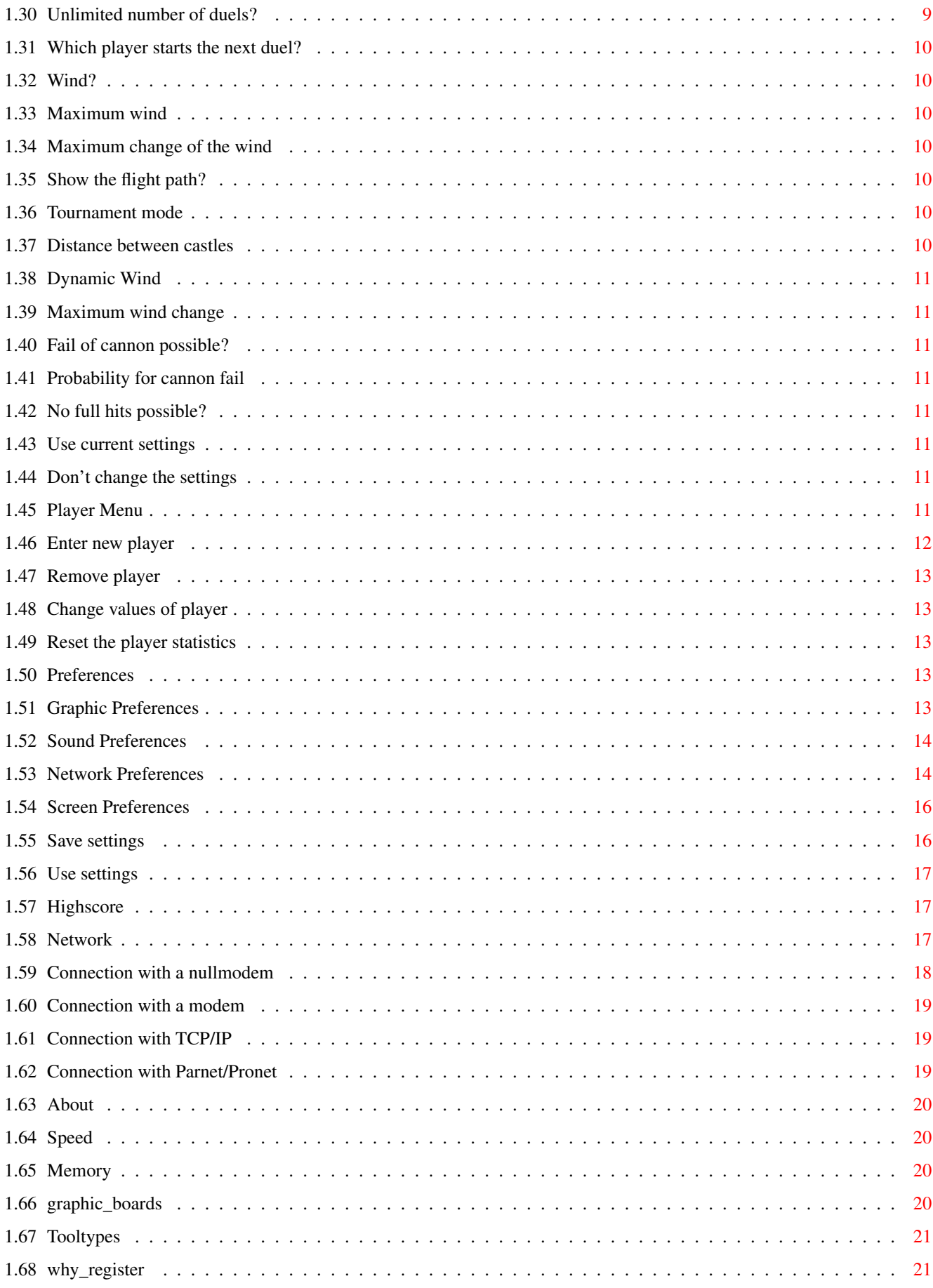

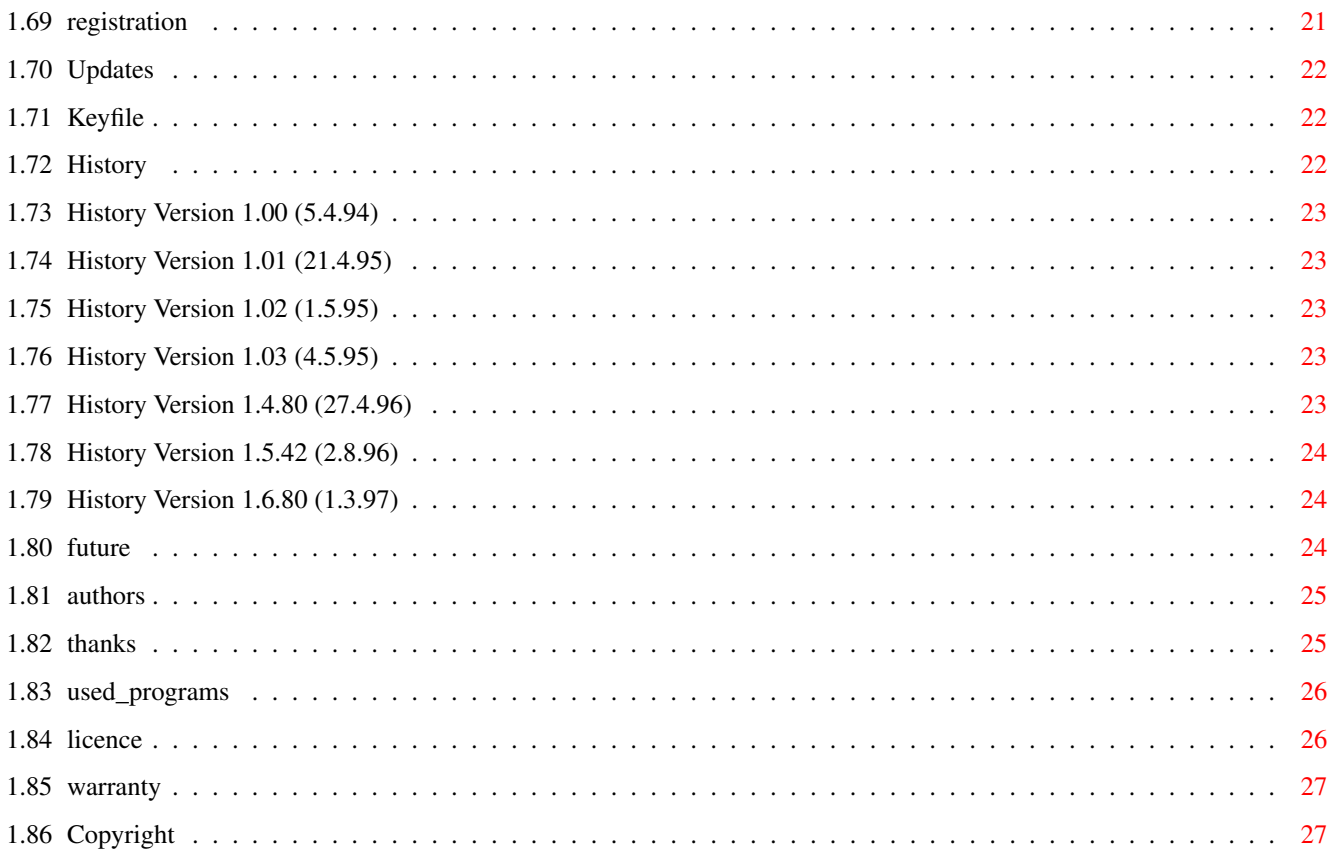

# <span id="page-6-0"></span>**Chapter 1**

# **BattleDuel**

 $\mathcal{L}_\text{max}$  , we are the set of the set of the set of the set of the set of the set of the set of the set of the set of the set of the set of the set of the set of the set of the set of the set of the set of the set of

# <span id="page-6-1"></span>**1.1 BattleDuel Documentation**

/\_ \_\_ / \_/ /\_ \_/ /\_ / / /\_ \_\_ / / / / /\_/ /\_\_\_\_\_\_ / \_\_// \_\_// / \_\_\_\_\_\_ / / / /\_\_ \_\_ \_\_\_\_\_\_ / / / \_\_ // \_\_ / / / / / / / / \_\_\_\_/ / / / // / / // \_\_\_\_// / \_\_/ /\_/ // \_\_ / / /\_ / /\_ / /\_ / \_\_/\_ \_\_/ /\_/ // /\_/ // \_\_/\_ / /\_ /\_\_\_\_\_\_\_//\_/ /\_/ /\_\_\_/ /\_\_\_//\_\_\_//\_\_\_\_\_//\_\_\_\_\_\_\_//\_\_\_\_\_//\_\_\_\_\_//\_\_\_/ BattleDuel V1.6 Copyright © 1995-1997 Jochen Terstiege, Michael David, Marco Seine 1. Introduction [1.1 Motivation](#page-7-2) Why? :-) [1.2 Features](#page-7-3) BattleDuel offers... [1.3 Requirements](#page-8-4) BattleDuel needs... [1.4 BattleDuel Online](#page-8-5) BattleDuel on the WorldWideWeb 2. Windows [2.1 Control Panel](#page-9-2) How to control BattleDuel [2.2 Game Menu](#page-12-3) Select a game [2.3 Game Mode Options](#page-14-4) Special settings [2.4 Player Menu](#page-16-8) Player management [2.5 Preferences](#page-18-5) Changing the preferences [2.6 Highscore](#page-22-3) Who are the best players? [2.7 Network](#page-22-4) Network connection [2.8 About](#page-25-4) About BattleDuel 3. Tips & Tricks [3.1 Speed](#page-25-5) BattleDuel is tooo slow [3.2 Memory](#page-25-6) BattleDuel needs to much memory

- [3.3 GraphicBoards](#page-25-7) Use with graphicboards
- [3.4 Tooltypes](#page-26-3) Supported tooltypes
- 4. Registration
- [4.1 Why register?](#page-26-4) Deactivated functions
- [4.2 Registration](#page-26-5) How to register
- [4.3 Updates](#page-27-3) Updating BattleDuel
- [4.4 Keyfile](#page-27-4) What about the keyfile?
- 5. History
- [5.1 Development](#page-27-5) History of BattleDuel
- [5.2 Future](#page-29-3) Future of BattleDuel
- 6. Credits
- [6.1 Authors](#page-30-2) Adresses of the authors
- [6.2 Thanks to](#page-30-3) Thanks and greetings
- [6.3 Used programs](#page-31-2) Which programs were used?
- [6.4 Licence](#page-31-3) Please read this!
- [6.5 Warranty](#page-32-2) What warranty?
- [6.6 Copyright](#page-32-3) Ok, all right

# <span id="page-7-0"></span>**1.2 Motivation**

#### <span id="page-7-2"></span>1.1 Motivation

================

[We](#page-30-2) got the idea for BattleDuel when we played 'Artillery Duel' on the C-64. After some hours of playing we got annoyed by some small bugs and other insufficincies. Soon we agreed to program an Amiga version. There are already some games of this type on the Amiga but they mostly lack good graphics and game play. We wanted the game to be very near to the orginal. Furthermore we (and [others](#page-30-3) ) got many ideas about improvements and options that had to be build in :-) Have fun with BattleDuel...

#### <span id="page-7-1"></span>**1.3 Features**

#### <span id="page-7-3"></span>1.2 Features

==============

#### BattleDuel

- · can be played with up to 4 players
- · offers computer opponents with selectable difficulty
- · has 5 play modes: normal duel-mode, 2 tournament-modes, conquer mode and a

training mode

· has a network mode: games with nullmodem, modem, parnet/pronet and TCP/IP

are possible

- $\cdot$  is programmed completely (hm, [nearly](#page-8-6) ) system friendly
- · is multitasking friendly
- · adjusts to AGA automatically (only 1 program)
- · has nice graphics and sound-effects
- · has a nice gadtools interface
- · works with the Amiga-emulator [UAE](#page-8-7) (Ubiquitous Amiga Emulator)

### <span id="page-8-0"></span>**1.4 Ubiquitous Amiga Emulator**

<span id="page-8-7"></span>UAE (Ubiquitous Amiga Emulator) is an Amiga emulator. It was developed by Berndt Schmidt and others to provide the possibility to use Amiga programs with other computers (PC, SGI Indy, Suns, DEC Alpha). For more information have a look at the UAE homepage: http://www.schokola.de/~stepan/uae/

# <span id="page-8-1"></span>**1.5 AGA Copper**

<span id="page-8-6"></span>The only exception is the copperlist which is used by the AGA-version.

# <span id="page-8-2"></span>**1.6 Requirements**

<span id="page-8-4"></span>1.3 Requirements

==================

To play BattleDuel you need:

· Kickstart2.04 or better

· at least 1 MByte chip memory

# <span id="page-8-3"></span>**1.7 BattleDuel im WorldWideWeb**

#### <span id="page-8-5"></span>1.4 BattleDuel Online

======================

There are two places on the WWW where you can get the latest news about

BattleDuel:

http://www.cyberwar.com/~zool/BD.html (english)

and

http://www.ws-haltern.com/BattleDuel/ (german)

Futhermore you can find background informations about the development of

BattleDuel, comments of BattleDuel fans, screenshots, updates, etc.

# <span id="page-9-0"></span>**1.8 Control Panel**

#### <span id="page-9-2"></span>2.1 Control Panel

===================

With this window you can control the complete program. The Help-key shows you

the online help. The escape-key is used to close (cancel) a window, the

return key is used to confirm a window (ok).

If you want to abort a running game, click on the Game-Menu-gadget.

Gadgets for program control:

[Quit](#page-9-3) Quit the program

[Recalculate](#page-10-2) Calculate a new landscape

[Game Menu](#page-12-3) Game Menu Window

[Player Menu](#page-16-8) Player Menu Window

[Preferences](#page-18-5) Preferences Window

[Highscore](#page-22-3) Highscore Window

[Network](#page-22-4) Network Window

[About](#page-25-4) About Window

Gadgets for cannon control:

[Weapon](#page-10-3) Change the weapon

[Barrel](#page-11-5) Change the angle

[Powder](#page-11-6) Change the amount of powder used

[Move](#page-11-7) Change the cannon position

Information gadgets:

[Victories](#page-11-8) Number of victories

[Damage](#page-11-9) How much damage have you suffered?

The colored display (green -> yellow -> red) shows the damage of the weapon,

the blue display shows the energy stock.

You can control the cannons with the keyboard (numeric block) too:

Weapon: keys - and +

Barrel: keys 7 and 9

Powder: keys 4 and 6

Move: keys 1 and 3

Fire: Enter

### <span id="page-9-1"></span>**1.9 Quit the program**

<span id="page-9-3"></span>With this gadget you can quit the program.

### <span id="page-10-0"></span>**1.10 Recalculate**

<span id="page-10-2"></span>With this gadget you can calculate a new landscape. It is activated only if a new duel is started and no player has fired yet. So you have the possibility to change an "unfair" landscape.

# <span id="page-10-1"></span>**1.11 Change the weapon**

<span id="page-10-3"></span>The window with the weapon selection is opened with the right mousebutton! Now you can change the actual weapon (click with left mousebutton on the appropriate gadget) or close the window with the right mousebutton. Right beside the weapon the amount of energie the weapon uses is shown. Every cannon has an energie stock of 100 points. For every used weapon points are taken off this stock, until the amount of energy isn't sufficient anymore. Then the only possible weapon is "Air Raid". All damages that are repaired automatically (barrel, powder, move and anemometer) require one energy point, too.

There are five different weapons:

· Normal Shot:

This is the normal cannonball.

· Parachute:

This cannonball has a parachute, which opens if the cannonball falls down.

Because of the parachute, it is very wind sensitive.

· Energy Flash:

With this weapon one can reduce the energy stock of the opponent. It works,

if one hits the basis, too, but only with a reduced effect.

· Rocket:

This is a rocket, which automatically aims for the opponents cannon.

· Air Raid:

After a radio message is sent, a bomber flies into the screen. The bomb is dropped after a click on the "FIRE" gadget. The special on this weapon is, that it uses two rounds (1. round: radio message, 2. round: bomber flies). This weapon uses no energy. Because of this, it is the only weapon which is useable after the energy stock is used up.

The cannon can be repaired with "Repair".

This table shows all weapons, the appropriate costs and the caused damages:

Damage (Cannon) Damage (Basis)

Weapon | Costs | Min | Max | Min | Max |

Normal Shot | 5 | 1 | 50 | - | - | Parachute | 10 | 40 | 100 | - | - | Energy Flash | 20 | 30 | 50 | 5 | 10 | Rocket | 40 | 25 | 100 | - | - | Bomber | 0 | 25 | 100 | - | - | Repair | 40 | 20 | 50 | - | - | The 'damage' of an "Energy Flash" corresponds to the amount of energy that is subtracted of the opponents energy stock, the 'damage' of "Repair" corresponds to the amount of damages that are repaired (in procent).

### <span id="page-11-0"></span>**1.12 Barrel**

<span id="page-11-5"></span>With this slider gadget you can change the angle of the barrel. The allowed range is 0 to 90°.

# <span id="page-11-1"></span>**1.13 Powder**

<span id="page-11-6"></span>With this slider gadget you can change the amount of powder. The allowed range is 1 to 200 (1 means 'very feeble', 200 means 'very strong').

# <span id="page-11-2"></span>**1.14 Move**

<span id="page-11-7"></span>With this slider gadget you can change the position of the cannon.

### <span id="page-11-3"></span>**1.15 Victories**

<span id="page-11-8"></span>In this gadget the number of victories of the actual game are displayed.

# <span id="page-11-4"></span>**1.16 Damage**

<span id="page-11-9"></span>In this gadget the damage status of the cannon is shown (0 means 'no damage', 100 means 'write-off'). Furthermore you can see the damage on the colored display.

The cannon can be damaged in four ways. These are displayed right to the corresponding gadget. Green means all is working well, yellow means there are light damages and red means there are heavy damages. If the windgauge is hit, the wind for the next shoot is unknown (the display says "??" instead). If the barrel is hit you can only move it in 3 degree steps, the same holds for the powder. If you hit the basis you can move the cannon only in a small range. If a damaged part of the cannon is hit again, the damage goes from light to heavy, which means that the part is unuseable for the next shoot. All damages are repaired automatically.

# <span id="page-12-0"></span>**1.17 Game Menu**

<span id="page-12-3"></span>2.2 Game Menu

=============== In this window you can change the settings for the games. Gadgets [Player1-4](#page-12-4) Player [Game Mode](#page-12-5) Type of game [# of Players](#page-13-7) Number of players [Game Level](#page-13-8) Difficulty of the game [Weapons](#page-13-9) Weapon selection [Game Mode Options](#page-14-4) Special settings [Load Settings](#page-13-10) Load other settings [Save Settings](#page-13-11) Save current settings [Reset](#page-13-12) Reset the settings [Cancel](#page-13-13) Don't change the settings [Start Game](#page-14-5) Use settings and start the game

### <span id="page-12-1"></span>**1.18 Player**

<span id="page-12-4"></span>With these 4 gadgets you can change the players for the games. It is possible to use 2, 3 or 4 players (dependent on the game-mode). To select a player you first have to select him from the list (Available Players) then you click on one of the activated player-gadgets (e.g. Player2). You have to fill in the selected number of players or the game won't start. If there are not enough human players you can fill up the rest with computer players.

# <span id="page-12-2"></span>**1.19 Type of game**

<span id="page-12-5"></span>You can select between 4 game modes: 1) Duel Mode: normal mode, 2 players 2) Tournament Mode: tournament mode, 3 or 4 players (dependent on tournament mode) 3) Training Mode: training mode, 2 players 4) Conquer Mode conquer mode, 2 players The goal is to conquer the opponents castle. The distance between the two castles is Conquer Width\*2 (represented with blazons). If a player wins a duel, he gets a blazon from his opponents, if he loses, he has to give it back. The player who first reaches the castle of the opponent has won. For more options see [Game Mode Options](#page-14-4) !

# <span id="page-13-0"></span>**1.20 Number of players**

<span id="page-13-7"></span>With this gadget you can select the number of players for the tournament-mode "Each vs Each".

# <span id="page-13-1"></span>**1.21 Difficulty of the game**

<span id="page-13-8"></span>You can select between 3 difficulty levels: Easy, Medium and Hard. The only difference for now is the maximum strength and the maximum change of the wind speed. This can change in the future.

#### <span id="page-13-2"></span>**1.22 Weapon selection**

<span id="page-13-9"></span>You can select between two modes: "Original" and "Enhanced". "Original" corresponds to the game principle of all previous BattleDuel versions, i.e. there is only one weapon (the normal cannonball). "Enhanded" gives you the possibility to use all of the new weapons.

## <span id="page-13-3"></span>**1.23 Load other settings**

<span id="page-13-10"></span>A settings file (with players, game mode, game mode options, ...) is loaded from the settings directory. The file 'Default.set' is loaded everytime BattleDuel is started. If you want to save the current settings as "default" you must use this name!

# <span id="page-13-4"></span>**1.24 Save current settings**

<span id="page-13-11"></span>A settings file (with players, game mode, game mode options, ...) is saved to the settings directory. You don't have to enter the extension ".set"; it is appended automatically.

## <span id="page-13-5"></span>**1.25 Reset the settings**

<span id="page-13-12"></span>The settings for players, game mode and number of players is reset to default values.

# <span id="page-13-6"></span>**1.26 Don't change the settings**

<span id="page-13-13"></span>The new settings are not used and the window is closed.

# <span id="page-14-0"></span>**1.27 Use settings and start the game**

<span id="page-14-5"></span>The settings are used and the game is started.

# <span id="page-14-1"></span>**1.28 Special settings**

<span id="page-14-4"></span>2.3 Game Mode Options ====================== In this window you can change the settings for the current game mode (all other settings are not changeable!). Duel Options [Best of x Duels](#page-14-6) How many duels? [Unlimited # of Duels](#page-14-7) Unlimited number of duels? [Who starts](#page-15-7) Which player starts the next duel? Training Options [Wind](#page-15-8) Wind? [Max Wind](#page-15-9) Maximum wind speed [Max Change](#page-15-10) Maximum change of the wind speed [Show Flight Path](#page-15-11) Show the flight path? Tourmament Options [Mode](#page-15-12) Tournament mode Conquer Options [Conquer Width](#page-15-13) Distance between castles Misc Options [Dynamic Wind](#page-16-9) Dynamic wind? [Wind Change](#page-16-10) Maximum wind change [Cannon Fail](#page-16-11) Failure of cannon possible? [Probability](#page-16-12) Probability for cannon failure [No Full Hits](#page-16-13) No full hits possible? [Use](#page-16-14) Use current settings [Cancel](#page-13-13) Don't change the settings

# <span id="page-14-2"></span>**1.29 How many duels?**

<span id="page-14-6"></span>Here you can enter the maximum number of duels. This value is only an upper bound, you certainly can quit the game earlier. The allowed range is 1..99.

# <span id="page-14-3"></span>**1.30 Unlimited number of duels?**

<span id="page-14-7"></span>If you don't know how many duels you want to play, simply activate this gadget. You then really can play an unlimited number of duels, but you should quit the game after 10 hours :-)

### <span id="page-15-0"></span>**1.31 Which player starts the next duel?**

<span id="page-15-7"></span>With this gadget you can select if the loser, the winner or a random player starts the next duel (for the first duel a randomly selected player is used).

# <span id="page-15-1"></span>**1.32 Wind?**

<span id="page-15-8"></span>With this gagdet you can select between wind and no wind.

# <span id="page-15-2"></span>**1.33 Maximum wind**

<span id="page-15-9"></span>Here you can enter the maximum wind speed. The allowed range is 1..20.

# <span id="page-15-3"></span>**1.34 Maximum change of the wind**

<span id="page-15-10"></span>Here you can enter the maximum change of the wind strength. The allowed range is 1..10.

#### <span id="page-15-4"></span>**1.35 Show the flight path?**

<span id="page-15-11"></span>The flight path of the cannonball with the current settings is shown (and erased). This option is particularly useful for beginners to learn the game. (If your computer is slow you won't have much fun with this option, because a lot of calculation is necessary!)

### <span id="page-15-5"></span>**1.36 Tournament mode**

#### <span id="page-15-12"></span>K.O. System

Only the winner of a duel advances one round (there are 3 duels: 2 half finals and one final). This mode is only possible with 4 players! Each vs Each Each player has to play against each other, i.e. with 3 players there are 3 duels and with 4 player there are 6. The player with the most victories is the winner.

#### <span id="page-15-6"></span>**1.37 Distance between castles**

<span id="page-15-13"></span>Here you can change the distance between the two castles. The distance is always doubled, i.e. 3 means 6 fields and 5 means 10 fields.

### <span id="page-16-0"></span>**1.38 Dynamic Wind**

<span id="page-16-9"></span>Dynamic wind means that the wind changes while the cannonball is flying. This causes the flight path to be less predictable.

# <span id="page-16-1"></span>**1.39 Maximum wind change**

<span id="page-16-10"></span>With this gadget you can select the maximum change of the dynamic wind. The allowed range is 1 to 30.

### <span id="page-16-2"></span>**1.40 Fail of cannon possible?**

<span id="page-16-11"></span>With this gadget you can select, wether you want to have cannon failures or not. A cannon failures always happens at random. If your cannon fails, the cannonball has not as much power as normally. It is possible that you hit yourself if the wind is strong enough :-)

### <span id="page-16-3"></span>**1.41 Probability for cannon fail**

<span id="page-16-12"></span>You can select the probability for a cannon failure. The allowed range is 1..20%.

#### <span id="page-16-4"></span>**1.42 No full hits possible?**

<span id="page-16-13"></span>If you activate this gadget then full hits (i.e. 100%) are not longer possible. The maximum damage per hit now is 75%.

# <span id="page-16-5"></span>**1.43 Use current settings**

<span id="page-16-14"></span>The settings are used and the window is closed.

## <span id="page-16-6"></span>**1.44 Don't change the settings**

The settings are not used and the window is closed.

#### <span id="page-16-7"></span>**1.45 Player Menu**

<span id="page-16-8"></span>2.4 Player Menu

=================

Within this window you can enter new players, remove old ones, change the

skill level for computer players and change the player names. Furthermore you can view the actual statistics for every player. Active Players In this list all players are shown. It contains the following columns: Typ : C for computer, H for human players Location : L for local players, N for network players Skill Level : E for Easy, M for Medium, H for Hard - for human players Name : Name of player Player statistics Duels : Number of duels Victories : Number of victories Total Shots : Number of shots Total Hits : Number of hits Total Hit % : Percentage (Number of hits per 100 shots) Skill Level : Skill level (only for computer players) Score : Total of all scores Average Score : Average of all scores Hit % Analysis : Figure of the Hit % of the last 50 duels: the higher the value, the better the red line shows the mean value (corresponds to Total Hit %) Rank : Actual rank **Gadgets** [Add](#page-17-1) Enter new player [Remove](#page-18-6) Remove player [Edit](#page-18-7) Change values of player [Reset Values](#page-18-8) Reset the player statistics

#### <span id="page-17-0"></span>**1.46 Enter new player**

<span id="page-17-1"></span>You can enter the name, the type and the skill level of a player. Every name can appear only once. If you enter a name that already is present you have to enter a different one. In the most cases you will select 'Human' for the type of a player, because the computer players are only the opponents and can not be played by humans. The skill level is only for computer players. The higher it is, the better the computer will play.

# <span id="page-18-0"></span>**1.47 Remove player**

<span id="page-18-6"></span>You have to select the player you want to remove from the player list. After a security request it is deleted and gone forever.

# <span id="page-18-1"></span>**1.48 Change values of player**

<span id="page-18-7"></span>You can change the name of a human player afterwards. In addition to this you can change the skill level of computer players. For the values see [Enter new player](#page-17-1) .

# <span id="page-18-2"></span>**1.49 Reset the player statistics**

<span id="page-18-8"></span>After a security request all values of the player statistics are reset to 0.

# <span id="page-18-3"></span>**1.50 Preferences**

<span id="page-18-5"></span>2.5 Preferences ================= Gadgets [Graphic Prefs](#page-18-9) Graphic Preferences [Sound Prefs](#page-19-2) Sound Preferences [Network Prefs](#page-19-3) Network Preferences [Screen Prefs](#page-21-2) Screen Preferences [Save](#page-21-3) Save settings [Use](#page-22-5) Use settings

# <span id="page-18-4"></span>**1.51 Graphic Preferences**

<span id="page-18-9"></span>Trees Shall trees be drawn in the landscape? Flag Animation Shall the flag move? If not, only after the wind changes a new picture is drawn (on a slow computer (e.g. A500) it is better to turn off the animation, because it uses to much calculation time and the whole game runs very slow). Shake Screen Shall the screen shake when hit (or a miss strikes in the near vicinity of the cannon)? Balloon Here can switch the balloon on or off.

Rabbit Here can switch the rabbit on or off. Soldiers Here can switch the soldiers on or off. Landscape With this slider gadget you can select the appearance of the landscape. 'Flat' means a really flat landscape, while 'Rough' means a mountainous landscape. (This setting is first used when a new landscape is generated). Ground Draw With this slider you can select the speed with which the landscape and the trees are drawn. (Some people like it, if the landscape is drawn slowly, like it was on the C-64 :-) [If the slider is on the right the landscape is drawn as fast as possible, without a delay]). Shoot Speed Here you can change the speed of the weapons (don't make it too slow, because it then looks very unrealistic). Background Directory The directory in which the backgrounds are. Only change this if you know what you do! New or changed backgrounds can be saved into this directory. After a new start of the game they are used too. Background Load In which order shall the landscapes be loaded? 'Random Order' means at random while 'In Order' means one after the other.

# <span id="page-19-0"></span>**1.52 Sound Preferences**

<span id="page-19-2"></span>Game Music Turn the 'Game Music' on or off. Highscore Music The 'Highscore Music' is played only if a new player gets into the highscore list. Sound FX The 'Sound FX' are all used while you play a game.

# <span id="page-19-1"></span>**1.53 Network Preferences**

<span id="page-19-3"></span>Nullmodem:

Device

You can select the device which should be used. The default is serial.device

and works on every Amiga (other successfully tested devices are BaudBandit.device and artser.device). Unit Here you can select the unit that should be used. Baud You can change the baudrate to the following values: 300,600,1200,2400,4800,7200,9600,19200,38400,57600,115200 Transfer Mode Here you can select between a normal and a high speed mode. The difference is that if you select "High Speed" no checksums are calculated and therefore the amount of data is much smaller. If you encounter any problems with the nullmodem connection you should set this gadget to "Normal". Important: the setting must be equal on both computers! Modem: Device see Nullmodem Unit see Nullmodem Baud see Nullmodem Init This string is used to initialize the modem. Sometimes it has to be changed. Dial This string is used to dial a number. Sometimes is has to be changed. Hangup This string is used to hang up. Sometimes is has to be changed. Phone#1-4 Here you can enter four telephon number from which you can select one in the network window. TCP/IP: AmiTCP/AS225 Here you can switch between AmiTCP and AS225. Host#1-4 Here you can enter four hosts from wich you can select one in the network window. It is possible to use both addresses (like a3000.nowhere.else) and IP numbers! Parnet: Local Path Here you can enter the local path where BattleDuel will create the files that

are needed for a Parnet/Pronet connection.

Remote Path

Here you can enter the remote path where BattleDuel will create the files that are needed for a Parnet/Pronet connection.

#### Type

If you want to establish a connection, one computer has to be the server and the other one the client! This is very important and should be checked first. RTS/CTS

With this gadget you can select between hardware- and software-handshake. Normally you should enable this gadget, but if you have problems with a connection you can disable it.

Timeout

Here you can enter the amount of seconds after which a timeout is detected. If there are timeouts while you are doing a network game, it is recommendable to increase this value.

# <span id="page-21-0"></span>**1.54 Screen Preferences**

<span id="page-21-2"></span>Screenmode:

Select Here you can select a new screenmode. If you don't have version 38 or higher of Asl.Library you have to change the value within the icon (see [Tooltypes](#page-26-3) ). Height You can change the height of the screen between 400 and 512 pixels. Borderblank Here you can select, wether you want a black border around the screen or not. PublicScreen: PublicScreen If you want to play BattleDuel in a window on a publicscreen (e.g. Workbench) you have to activate this gadget. This only works with Kickstart >= 3.0 and only if the publicscreen has enough free colors (we recommend to use a screenmode with at least 128 colors). Name Here you can enter the name of the publicscreen.

# <span id="page-21-1"></span>**1.55 Save settings**

<span id="page-21-3"></span>The actual settings are saved into the file 'BattleDuel.prefs'.

# <span id="page-22-0"></span>**1.56 Use settings**

<span id="page-22-5"></span>The actual settings are used but not saved.

#### <span id="page-22-1"></span>**1.57 Highscore**

#### <span id="page-22-3"></span>2.6 Highscore

===============

In this window you can see the Top Hundred of BattleDuel players. Only human players appear in this list. The list is sorted according to the 'Average Score', i.e. the average score for one game (score / number of duels). Only highscores for games with at least 3 duels are inserted! The score is calculated in the following way: damage  $*$  hits / shots  $*$  100  $*$  (1.01 - shots / 100) + bonus The bonus (only for the winner) is dependent on the game level: 1000 for easy, 2500 for medium and 5000 for hard If the enhanced weapon mode is used, the remaining energy points are multiplied by 10 and added to the score. In addition there is a game bonus, which depends on the settings in the Game Mode Options and Graphic Prefs; the higher the difficulty the higher the score. If an enemy balloon is shot down one gets 1000 bonus points, if a balloon of the own side is downed, 10% of the score are taken off. The highscore list is saved automatically after every change. The CLR-gadget clears (after a security request) the whole list!

With the "Up" and "Down" gadgets it is possible to walk through the list (the cursor keys do the same).

#### <span id="page-22-2"></span>**1.58 Network**

#### <span id="page-22-4"></span>2.7 Network

#### =============

If you want to play BattleDuel over a network you need 2 Amigas that are connected with a nullmodem-cable, modem, Parnet/Pronet or TCP/IP. To establish a connection you have to select the 'Network'-Gadget on both computers. In the next window you then can select the type of connection you want.

[Nullmodem](#page-23-1) Connection with a nullmodem [Modem](#page-24-3) Connection with a modem [TCP/IP](#page-24-4) Connection with TCP/IP

[Parnet](#page-24-5) Connection with Parnet/Pronet Now you have to select the 'Connect'-gadget. Both programs try to establish the connection. If all works well the message 'Connection established' is shown, if not, please check the network preferences. Important: You should check the network preferences before you try to establish a connection (especially the Server/Client-gadget) because otherwise big problems are possible. If you now want to start a network game you have to select at least one local player (L) and one network player (N). After this the network game is the same as a normal game. Differences to a normal game: · one computer is the server the other one the client · only the server can change the settings for duels (players, ...) and can start/cancel the game · no players can be added or removed · to cut the connection one program has to be quit · after a duel the client can only select the gadget ('Next Duel' or 'End Game') which was selected by the server · the client can't change the settings for Trees and Landscape in the Graphic Prefs · it is possible to define 10 messages (with SHIFT+F1 to SHIFT+F10) and to send them (with F1 to F10) · if you press the space key a window opens, within you can enter a message and send it (Return-key) · with the 'C' key you can activate the chat mode, where both players can talk to each other · received messages start with "R:", sent messages with "S:" · the last five messages that were sent and received can be shown with the scroll gadget right beside the status bar (hold down the mousebutton while you are scrolling) · the balloon is not present · the bomber is started on one computer after the bomb has been dropped on the other computer ("Waiting for bomber")

### <span id="page-23-0"></span>**1.59 Connection with a nullmodem**

<span id="page-23-1"></span>If you want a connection with a nullmodem you need a normal nullmodem-cable. You shouldn't set the baudrate higher than 19200 if you use a slower Amiga (e.g. A500). The default value of 9600 should be sufficient.

# <span id="page-24-0"></span>**1.60 Connection with a modem**

<span id="page-24-3"></span>The modem of the client is set to the autoanswer mode, that means that the server calls the client. It is therefore important to start the client earlier.

# <span id="page-24-1"></span>**1.61 Connection with TCP/IP**

<span id="page-24-4"></span>To connect with TPC/IP you have to start AmiTCP or AS225 before you start BattleDuel. You can add the following entry to AmiTCP:db/services resp. Inet:db/services: battleduel 3000/tcp

The number 3000 was choosen at will, so it is possible to change this number on both computers. If this entry isn't found, the default value 3000 is used. It is important to start the server before the client!

# <span id="page-24-2"></span>**1.62 Connection with Parnet/Pronet**

<span id="page-24-5"></span>You first have to start Parnet or Pronet, so that you are able to access devices on the other computer. Now you may have to change the local and remote path in the network prefs. Important:

Assume we call the first computer "A" and the second one "B". Now the local path on A must correspond to the remote path on B and the local path on B must correspond to the remote path on A. An example (using Parnet, the network device is called "NET:"): Computer: A B

Local Path: "DH0:" "DF1:"

Remote Path: "NET:DF1/" "NET:DH0/"

In the case you are using Pronet the remote paths probably look more like "NDF1:" and "NDH0:".

We recommend to use the ramdisk (RAM:) to improve the speed.

BattleDuel will open two files called "BattleDuel.read" and

"BattleDuel.write" in the local path on both computers. Be sure not to delete

them or nasty things may happen!

Note: this mode should work with other types of networks (e.g. "Network File

System"), but this was not tested! Please contact us if you try other

possibilities with success.

# <span id="page-25-0"></span>**1.63 About**

<span id="page-25-4"></span>2.8 About BattleDuel

```
=====================
```
In this window informations about BattleDuel are shown. If you are a registered user, all information from the keyfile is shown too.

# <span id="page-25-1"></span>**1.64 Speed**

#### <span id="page-25-5"></span>3.1 Speed

===========

BattleDuel is too slow on your computer? The first thing you should try, is to turn off some of the animations (flag, balloon, rabbit, soldiers), because they might use too much calculation time. If this doesn't work you should control the following settings: Problem: the landscape is drawn too slowly Help: change the Ground Draw in the Graphic Prefs to 'fast' Problem: the cannonball flys to slowly Abhilfe: change the Shoot Speed in the Graphic Prefs to 'fast' In both cases the dual case holds, i.e. if the cannonball flys to fast you should change the Shoot Speed to 'slow'.

# <span id="page-25-2"></span>**1.65 Memory**

#### <span id="page-25-6"></span>3.2 Memory

============

BattleDuel needs at least 1 MByte chip memory! The sound module is now located in fast memory to reduce the chip memory usage.

# <span id="page-25-3"></span>**1.66 graphic\_boards**

#### <span id="page-25-7"></span>3.3 GraphicBoards

#### ===================

Of course you can direct the BattleDuel screen onto a graphicboard. This was successfully tested with a lot of graphicboards! The only disadvantage is that all graphicboards (until now) don't have a copper emulation, i.e. the generated copperlists of the program are not displayed. Because of this the sky, the energy and damage display consist of only one color and therefore they don't look that good. If you own an ECS Amiga the tooltype (see [Tooltypes](#page-26-3) ) DISPLAY\_TYPE should be set to AGA!

# <span id="page-26-0"></span>**1.67 Tooltypes**

<span id="page-26-3"></span>3.4 Tooltypes =============== The following tooltypes are supported by BattleDuel: · DISPLAY\_TYPE This tooltype is only for users of ECS Amigas with graphicboards. If you own a computer with this configuration you should set this value to AGA. · DISPLAY\_ID The hexadecimal value of the DisplayID. If you want to change the screenmode you have to select a new on in the Screen Prefs. The new screenmode is used if you restart the game. Recommended values: 0x19004 for NTSC, 0x29004 for PAL (ECS) 0x99004 for NTSC, 0xa9004 for PAL (AGA)

# <span id="page-26-1"></span>**1.68 why\_register**

<span id="page-26-4"></span>4.1 Why register?

===================

The following functions are disabled in the unregistered version of BattleDuel:

· you can't play a tournament

· the highscores are not saved

Why are these functions disabled? Well, we worked on BattleDuel for over two years and we want to improve BattleDuel in the future. With your registration you help us with this plan. Furthermore you can get all updates for free (see [Updates](#page-27-3) ).

# <span id="page-26-2"></span>**1.69 registration**

#### <span id="page-26-5"></span>4.2 Registration

==================

If you want to register for BattleDuel you have to fill out the registration formular and send it with the registration fee to one of the authors. You then get two disks with the newest version of BattleDuel (with some additional backgrounds) and your keyfile as soon as possible. If you want to print the formular right now, please turn on your printer and click onto the following button: Print formular .

## <span id="page-27-0"></span>**1.70 Updates**

<span id="page-27-3"></span>4.3 Updates

============= First of all: updates are free! I.e. if you have registered then all new versions of BattleDuel will work with your keyfile. We will try to spread out updates as fast and as wide as possible (e.g. per Aminet or Fred Fish). If you don't have access to this (e.g. per CD-ROM or ftp) you can send two disks with a sufficiend stamped envelope (3,- DM for germany) to one of the authors. You then get the newest version of BattleDuel for free. (But please don't expect that we finish a new version every day :-). If you want, we can send you the update per email. Updates can be found on the following WWW-servers: http://wuarchive.wustl.edu & mirrors (Aminet) http://www.jumbo.com

http://www.shareware.com

# <span id="page-27-1"></span>**1.71 Keyfile**

<span id="page-27-4"></span>4.4 Keyfile

=============

If you have registered you get a keyfile that activates all disabled functions. The keyfile should be located in the same directory as BattleDuel but you can copy it to the S: or DEVS: directory! BattleDuel supports the environment variable KEYPATH, i.e. if you have a directory where you collect your keyfiles, you can copy the BattleDuel keyfile there, too. The keyfile contains the following informations: · number of registration · date of registration · name and address It is strictly forbidden to give the keyfile to other people!

# <span id="page-27-2"></span>**1.72 History**

=================

<span id="page-27-5"></span>5.1 Development

[Version 1.00](#page-28-5) [Version 1.01](#page-28-6)

[Version 1.02](#page-28-7) [Version 1.03](#page-28-8) [Version 1.4.80](#page-28-9) [Version 1.5.42](#page-29-4) [Version 1.6.80](#page-29-5)

## <span id="page-28-0"></span>**1.73 History Version 1.00 (5.4.94)**

<span id="page-28-5"></span>This is the first official version of BattleDuel!

### <span id="page-28-1"></span>**1.74 History Version 1.01 (21.4.95)**

<span id="page-28-6"></span>Changes:

· Installation: PowerPacker.library is no longer needed

· Highscore: only highscores for games with at least 3 duels are inserted

· AGA-Copperlist: better support for borderblank, highres-sprites, ...

· Speed of ground draw at maximum setting improved

## <span id="page-28-2"></span>**1.75 History Version 1.02 (1.5.95)**

<span id="page-28-7"></span>Changes:

· Statistics: if a duel was quit the statistics sometimes were wrong

· Screen: autoscroll works now (for NTSC)

#### <span id="page-28-3"></span>**1.76 History Version 1.03 (4.5.95)**

<span id="page-28-8"></span>Changes:

· Screenmode requester for easier use of graphicboards

· Tooltype DISPLAY\_TYPE to allow the use of the AGA version on ECS

computers with graphicboards (tested with PicassoII and Piccolo)

# <span id="page-28-4"></span>**1.77 History Version 1.4.80 (27.4.96)**

<span id="page-28-9"></span>Changes:

· base with windgauge added

- · four different damages for the cannon are possible
- · network mode: supports nullmodem, modem and TCP/IP

· dynamic wind

· the highscore is saved with date and time

# <span id="page-29-0"></span>**1.78 History Version 1.5.42 (2.8.96)**

<span id="page-29-4"></span>Changes:

- · background animations: balloon, rabbit, soldiers
- · variable screen height
- · support for publicscreens: BattleDuel in a window
- · new game mode: conquer mode
- · support for AS225
- · improved network protocol
- · keyboard control for cannons

# <span id="page-29-1"></span>**1.79 History Version 1.6.80 (1.3.97)**

#### <span id="page-29-5"></span>Changes:

- · four new weapons: parachute, energy flash, rocket, bomber
- · cannons can be repaired
- · new backgrounds: desert and winter
- · different copperlists
- · new animations: camel, weapons
- · optimised nullmodem and modem network modes
- · Parnet/Pronet network mode
- · stronger computer opponents
- · enhanced keyboard control
- · highscore contains now 100 entries
- · sound module is located in fast-memory (less chip-memory usage)
- · BD: assign is not necessary anymore
- · support for environment variable KEYPATH
- · some cheats and gags

# <span id="page-29-2"></span>**1.80 future**

#### <span id="page-29-3"></span>5.2 Future

============

Possible extensions:

· different types of cannons

· more weapons

· separate server for TCP/IP to enable network play with more than two

computers

Suggestions, hints, etc. are welcome...

# <span id="page-30-0"></span>**1.81 authors**

<span id="page-30-2"></span>6.1 Authors

============= Program, Documentation: Jochen Terstiege Im Norden 4 45721 Haltern Germany Tel: +49-(0)2364-6211 EMail: j.terstiege@cww.de tersti00@marvin.informatik.uni-dortmund.de Graphic, Animation: Michael David Von-Galen-Straße 8 45721 Haltern Germany Tel: +49-(0)2364-6152 EMail: m.david@cww.de Music, Sound-Effects: Marco Seine Im Norden 16 45721 Haltern Germany Tel: +49-(0)2364-68798

# <span id="page-30-1"></span>**1.82 thanks**

<span id="page-30-3"></span>6.2 Thanks to

===============

- · all betatesters for their indefatigable engagement for searching for bugs:
- Matthias Breuckmann
- Joachim Kitzmann
- Ralf Kitzmann

· Special thanks to Albert-Jan Brouwer, Peter Struijk and Sami Radwan for testing the network mode

- · Markus Weichselbaum for the "fast-memory moduleplayer" routine
- · Joshua Galun for maintaining the english homepage
- · Thomas Biskup for a great number of good suggestions and tips
- · Eric Wick, Simon Stelling and Peter Stegemann for many tips and comments
- · WebService Haltern (http://www.ws-haltern.com) for providing the webspace

for the german homepage

· all registered users of BattleDuel

# <span id="page-31-0"></span>**1.83 used\_programs**

<span id="page-31-2"></span>6.3 Used Programs

```
===================
```
BattleDuel was mainly developed on an A3000 and two A1200.

Futhermore it was tested on the following systems:

- · A500 (Kickstart 2.0)
- · A1200 (Kickstart 3.0)
- · A3000 (Kickstart 2.0 and 3.1)
- · A4000 (Kickstart 3.0 and 3.1)
- The following programs were used:
- · SAS/C V6.57
- · CygnusEd
- · Enforcer and Mungwall
- · DPaint IV
- · Brilliance 2.0
- · VistaPro 3.0
- · Scenery Animator
- · Protracker

Installer and Installer project icon

(c) Copyright 1995-96 Escom AG. All Rights Reserved.

Reproduced and distributed under license from Escom AG.

INSTALLER SOFTWARE IS PROVIDED "AS-IS" AND SUBJECT TO CHANGE;

NO WARRANTIES ARE MADE. ALL USE IS AT YOUR OWN RISK. NO LIABILITY

OR RESPONSIBILITY IS ASSUMED.

# <span id="page-31-1"></span>**1.84 licence**

<span id="page-31-3"></span>6.4 Licence

=============

1. This licence applies to the program BattleDuel, a game published by

Jochen Terstiege, Michael David and Marco Seine. BattleDuel is Shareware!

2. You are allowed to test BattleDuel for 14 days: after that period you

have to register.

3. This archive must not be distributed with the keyfile! Consider that it contains your name to prevent you from giving it to others.

4. It is not allowed to distribute this program to make profit. A fee for the costs of distribution (copying the disks, etc.) is permitted if the amount doesn't exceeds 3,- DM!

5. Changes on any files of the BattleDuel archive are not allowed!

Furthermore the program must be distributed only as a complete archive with all files!

6. You must stop the distribution of BattleDuel if one of the authors demands it.

7. Through the use of BattleDuel and/or the distribution you agree to this licence and all its instructions and conditions.

# <span id="page-32-0"></span>**1.85 warranty**

#### <span id="page-32-2"></span>6.5 Warranty

#### ==============

THERE IS NO WARRANTY FOR THE PROGRAM, TO THE EXTENT PERMITTED BY APPLICABLE LAW. EXCEPT WHEN OTHERWISE STATED IN WRITING THE COPYRIGHT HOLDER AND/OR OTHER PARTIES PROVIDE THE PROGRAM "AS IS" WITHOUT WARRANTY OF ANY KIND, EITHER EXPRESSED OR IMPLIED, INCLUDING, BUT NOT LIMITED TO, THE IMPLIED WARRANTIES OF MERCHANTABILITY AND FITNESS FOR A PARTICULAR PURPOSE. THE ENTIRE RISK AS TO THE QUALITY AND PERFORMANCE OF THE PROGRAM IS WITH YOU. SHOULD THE PROGRAM PROVE DEFECTIVE, YOU ASSUME THE COST OF ALL NECESSARY SERVICING, REPAIR OR CORRECTION.

IN NO EVENT UNLESS REQUIRED BY APPLICABLE LAW OR AGREED TO IN WRITING WILL ANY COPYRIGHT HOLDER, OR ANY OTHER PARTY WHO MAY REDISTRIBUTE THE PROGRAM AS PERMITTED ABOVE, BE LIABLE TO YOU FOR DAMAGES, INCLUDING ANY GENERAL, SPECIAL, INCIDENTAL OR CONSEQUENTIAL DAMAGES ARISING OUT OF THE USE OR INABILITY TO USE THE PROGRAM (INCLUDING BUT NOT LIMITED TO LOSS OF DATA OR DATA BEING RENDERED INACCURATE OR LOSSES SUSTAINED BY YOU OR THIRD PARTIES OR A FAILURE OF THE PROGRAM TO OPERATE WITH ANY OTHER PROGRAMS), EVEN IF SUCH HOLDER OR OTHER PARTY HAS BEEN ADVISED OF THE POSSIBILITY OF SUCH DAMAGES. BattleDuel was tested very intensive. But if you find any bugs you should contact us. We will try to eliminate them as soon as possible.

# <span id="page-32-1"></span>**1.86 Copyright**

<span id="page-32-3"></span>6.6 Copyright

===============

BattleDuel is Copyright © 1995-1997 Jochen Terstiege, Michael David, Marco Seine